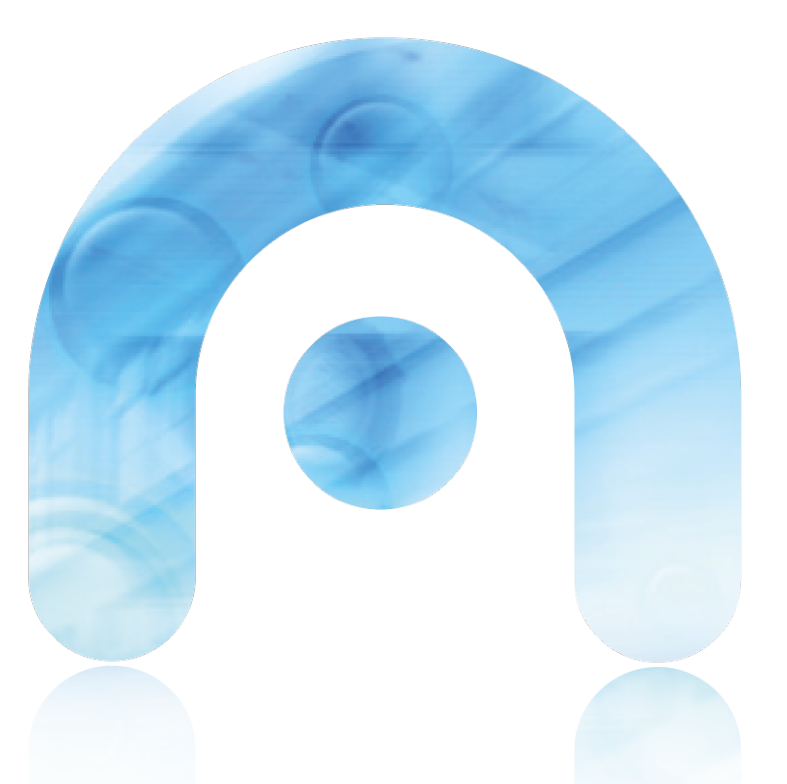

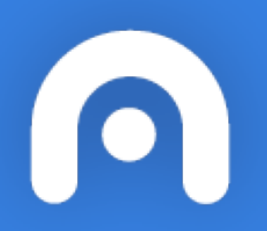

# CAMBIANDO AS DIRECCIÓNS IP DE 69.x.x.x a 10.x.x.x

Configuración da dirección IP no Debian Jessie (maqueta de aulas dixitais)

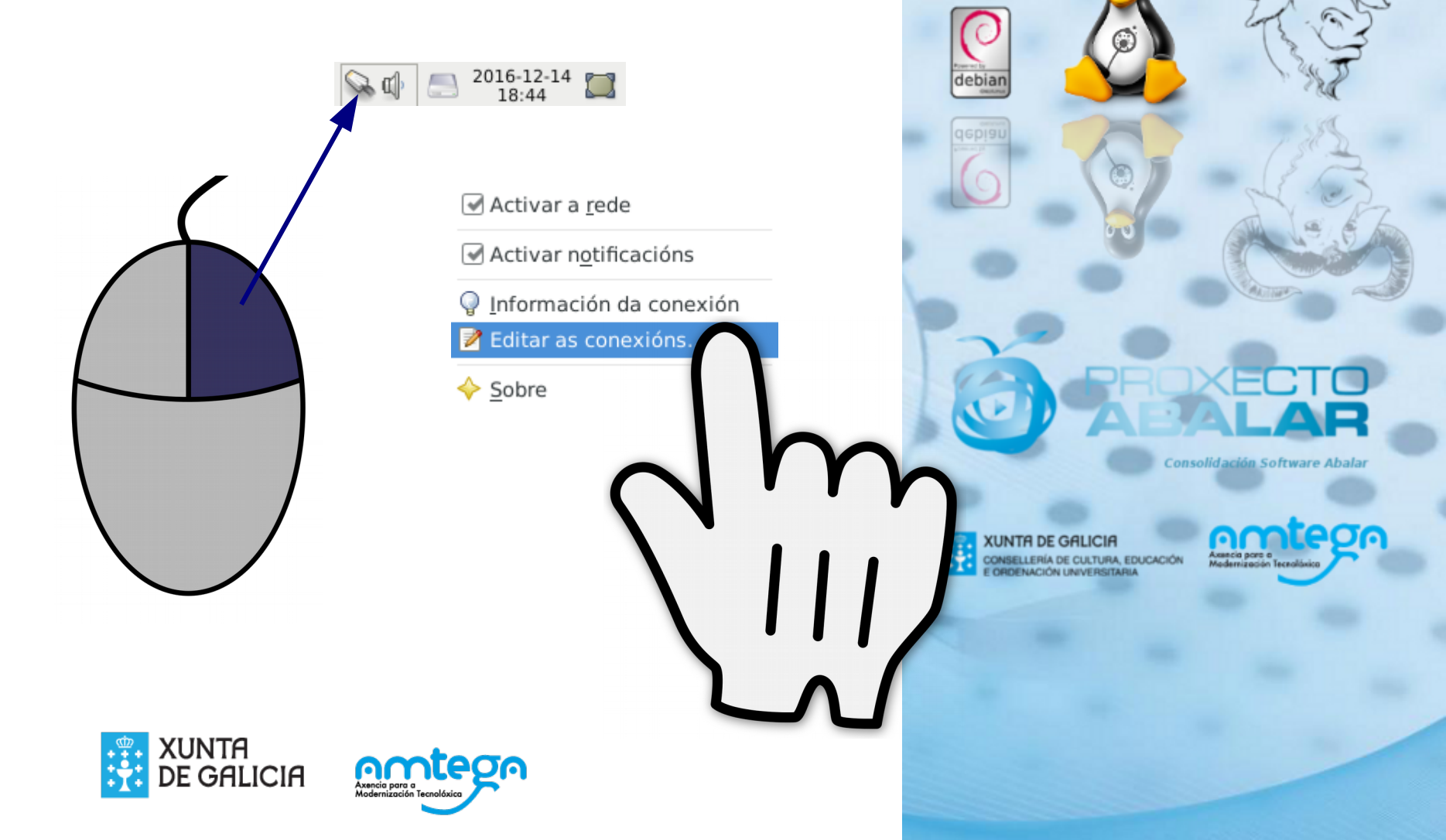

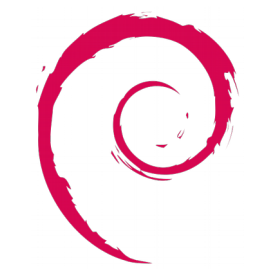

### A. Con IP manual

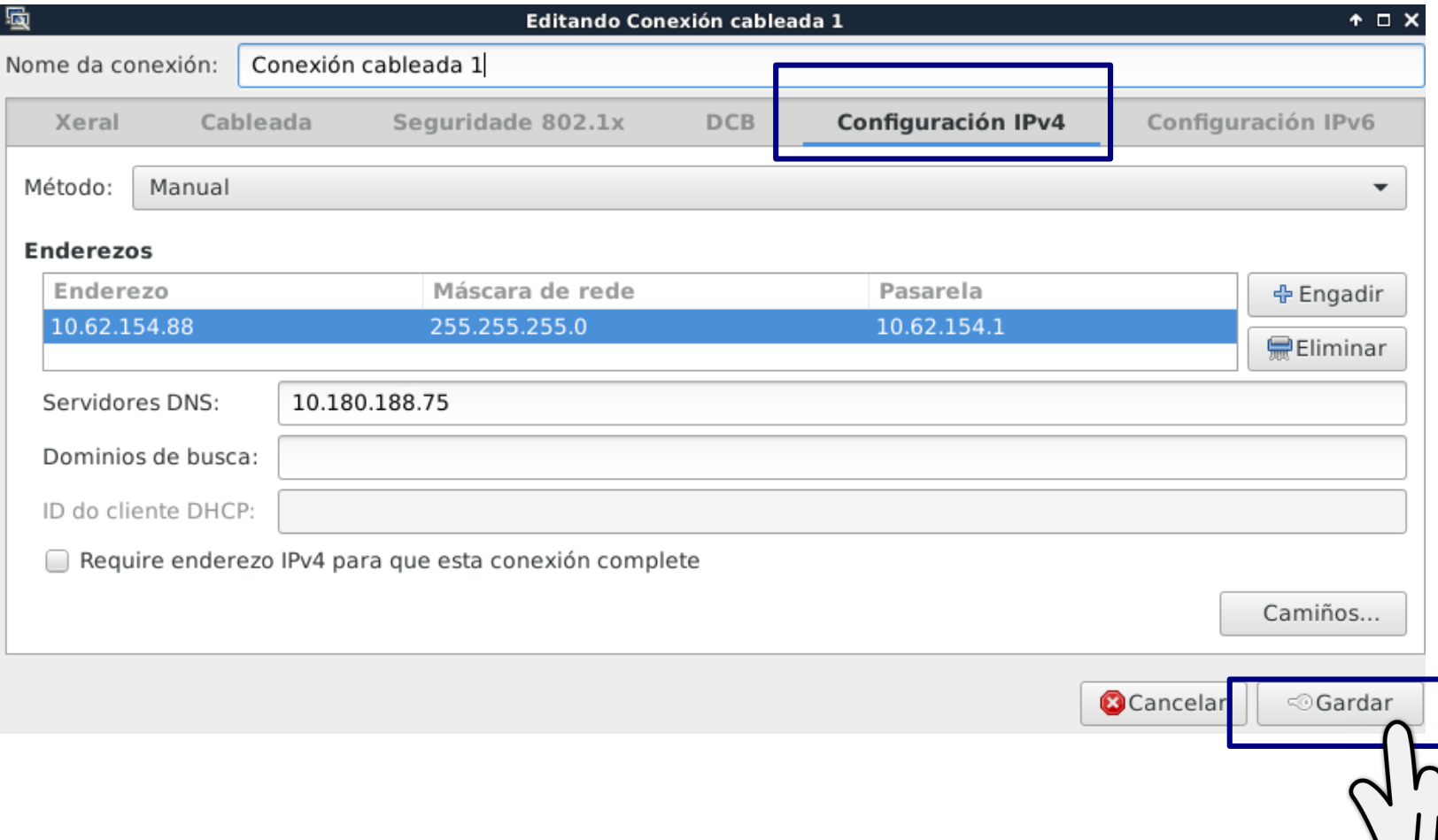

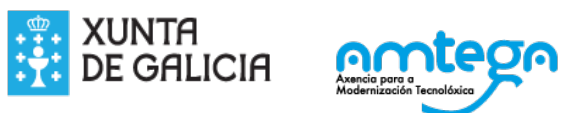

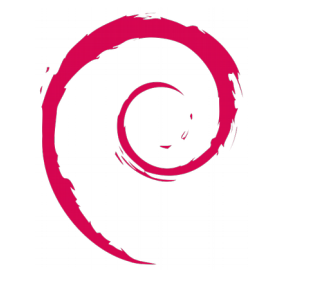

### A. Con IP automática DHCP

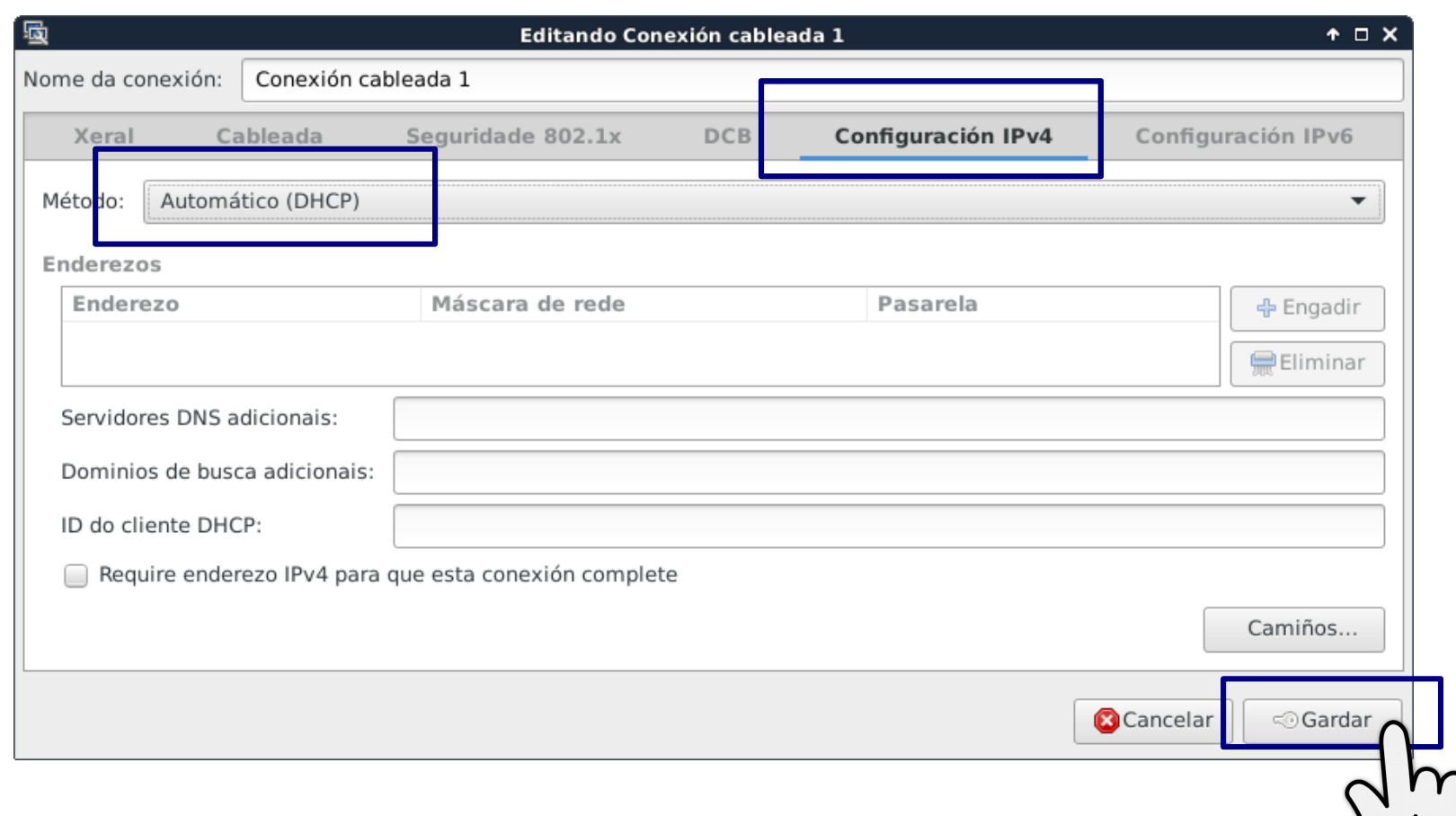

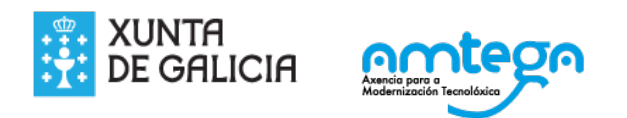

# Configuración da dirección IP no Ubuntu 16.04

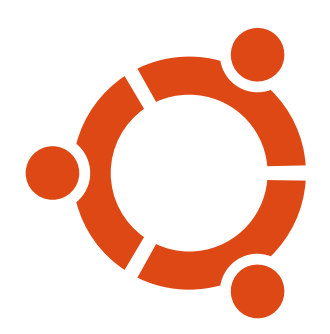

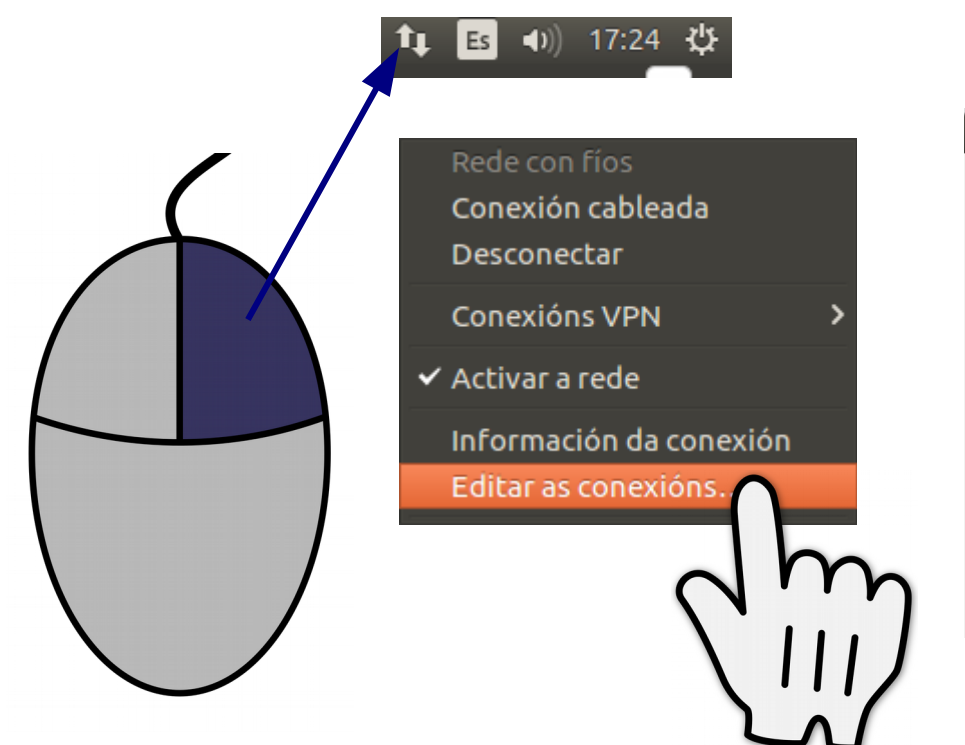

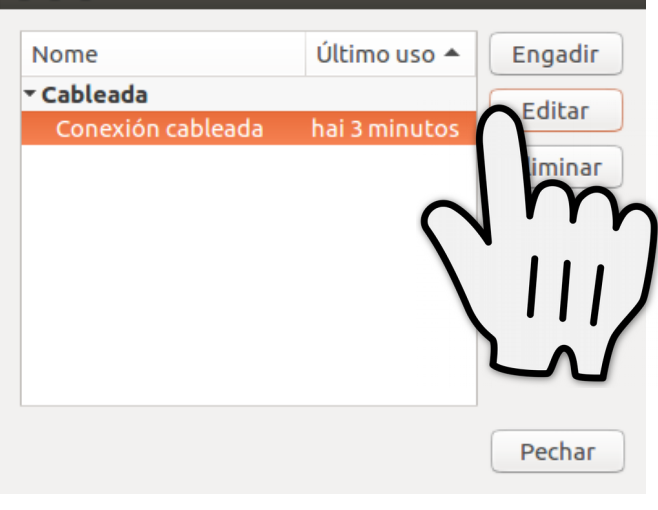

**O** Conexións de rede

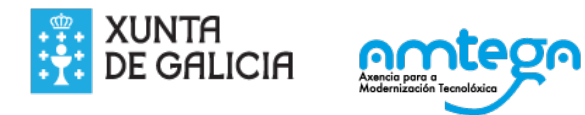

## A. Con IP manual

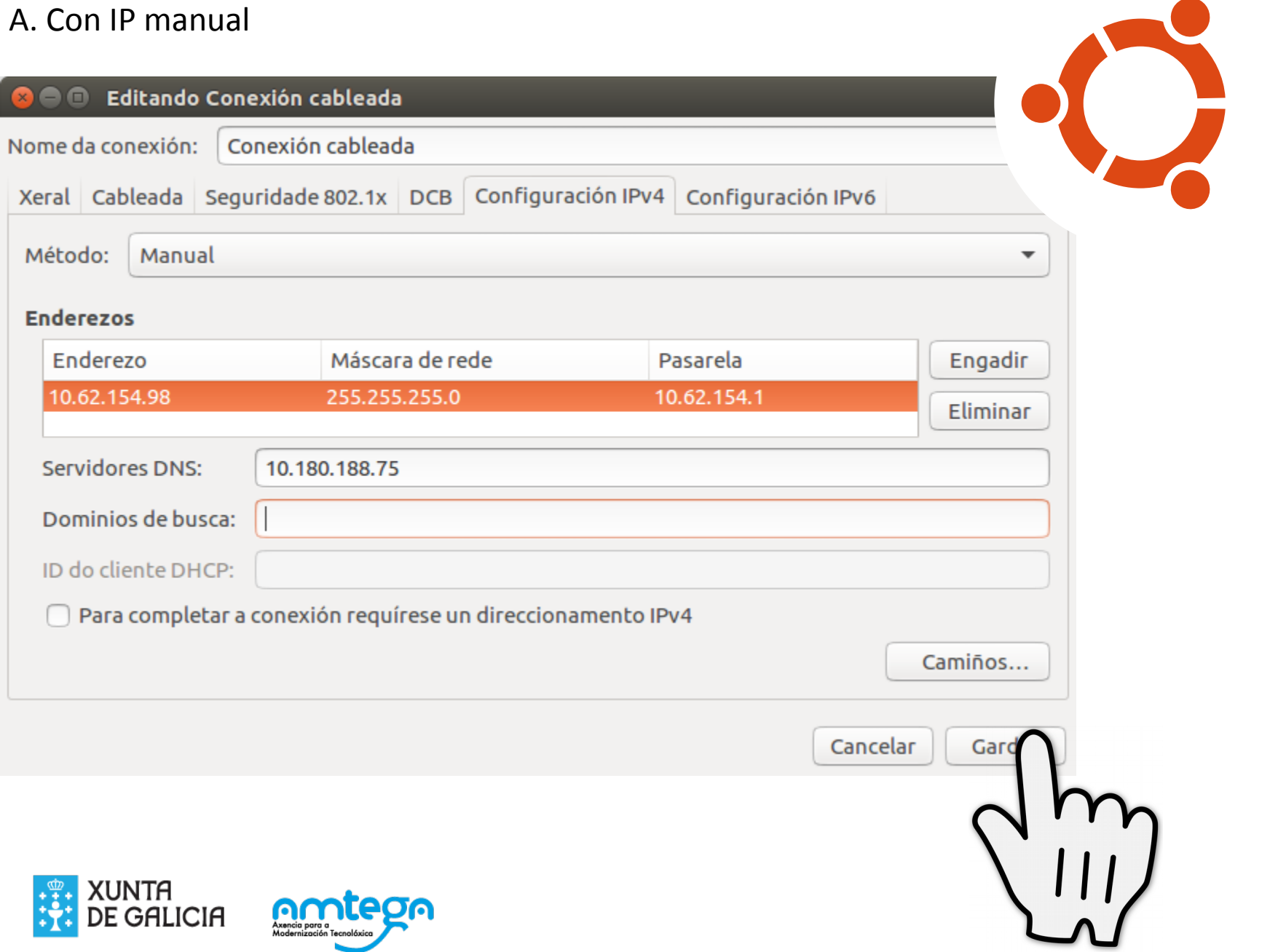

# B. IP automática DHCP

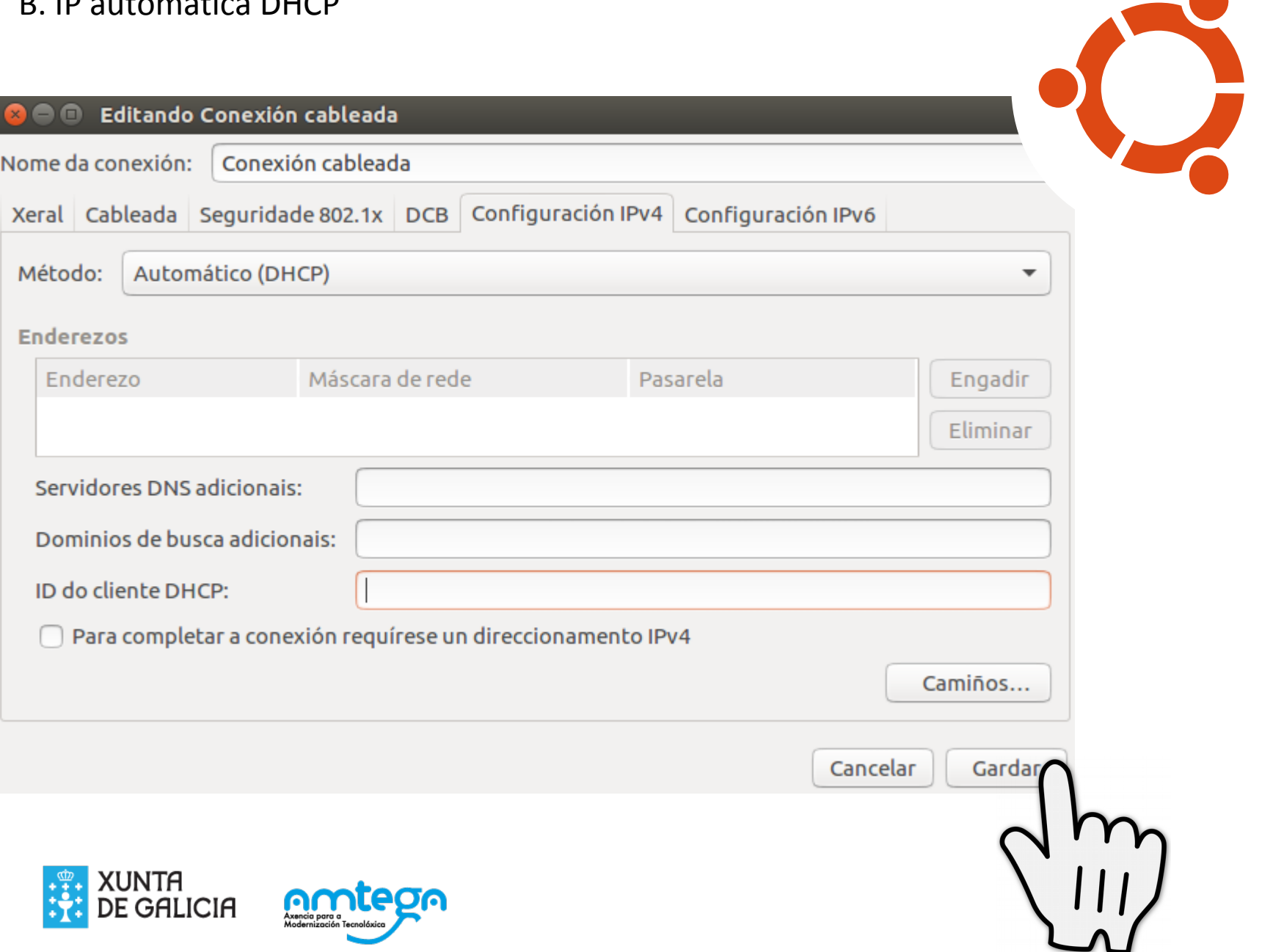

# Configuración da dirección IP no Windows 7

# Inicio > Panel de control

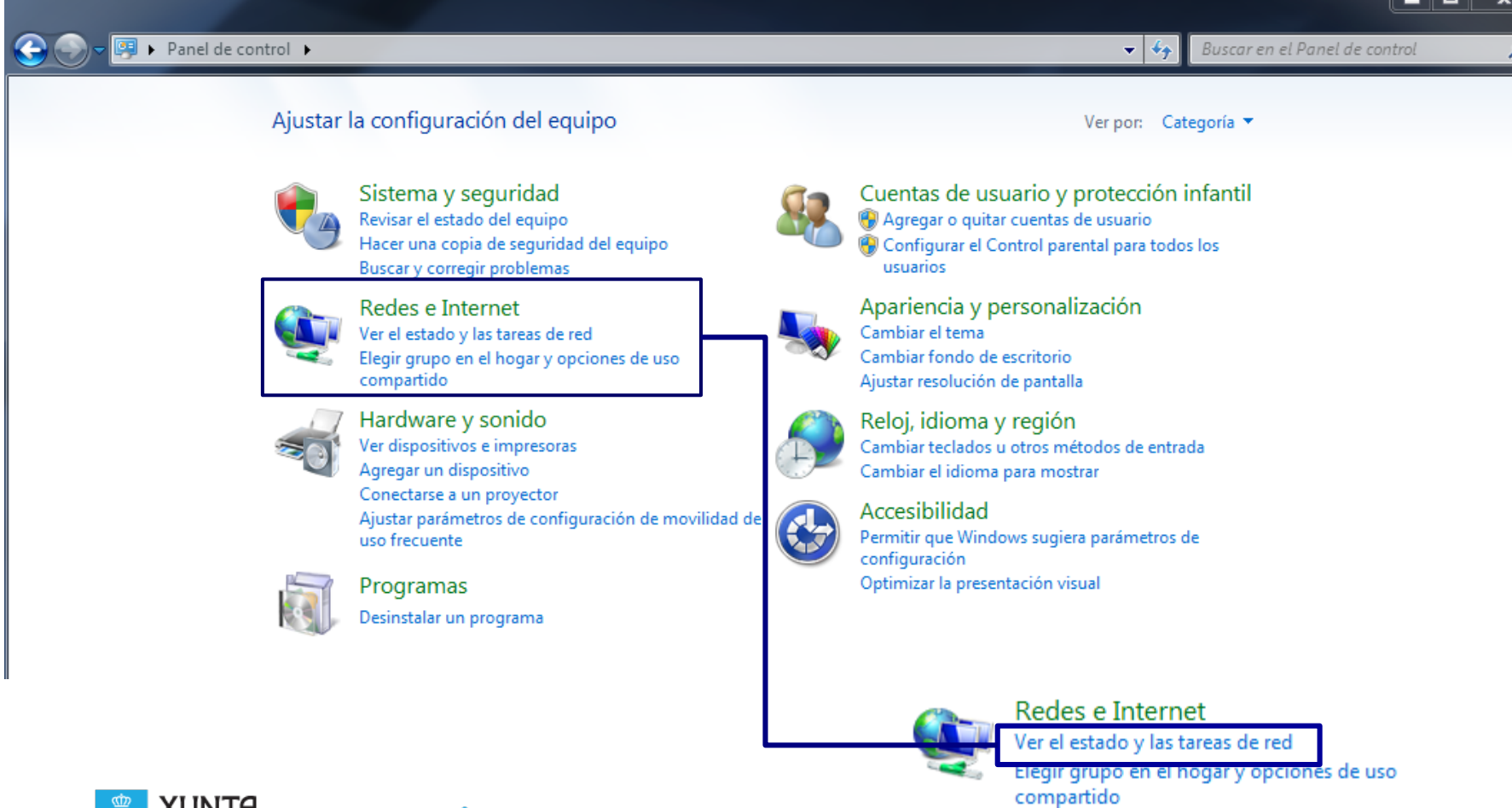

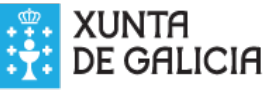

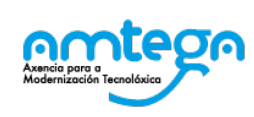

# Eliximos a tarxeta que queremos configurar

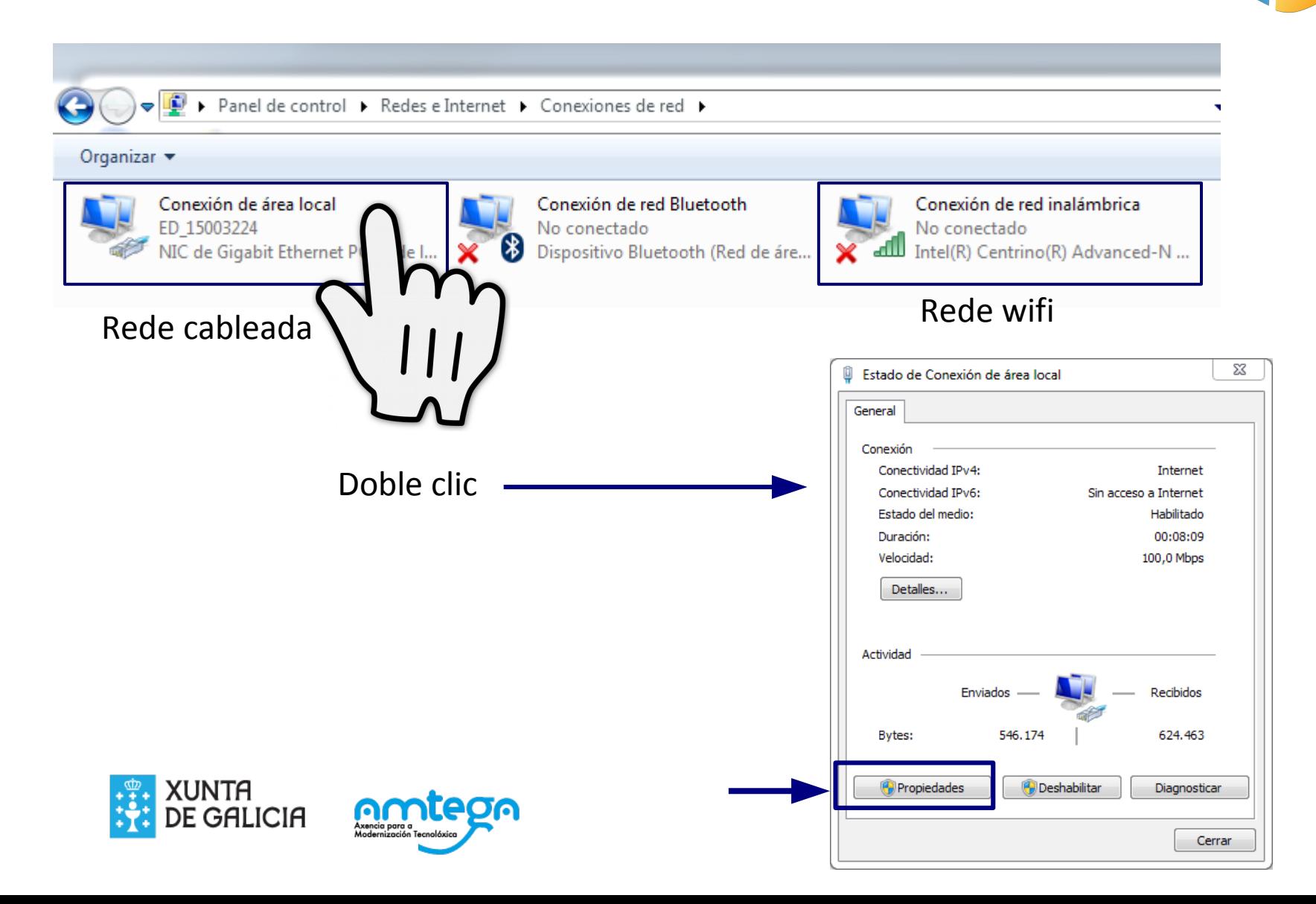

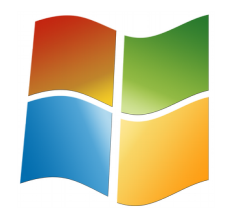

# Configuramos o Protocolo de Internet versión 4

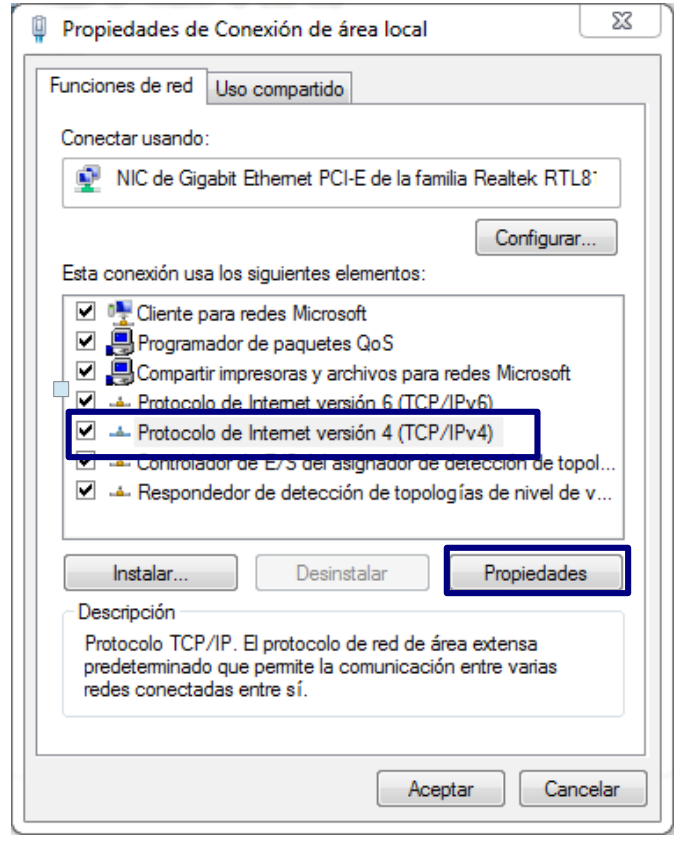

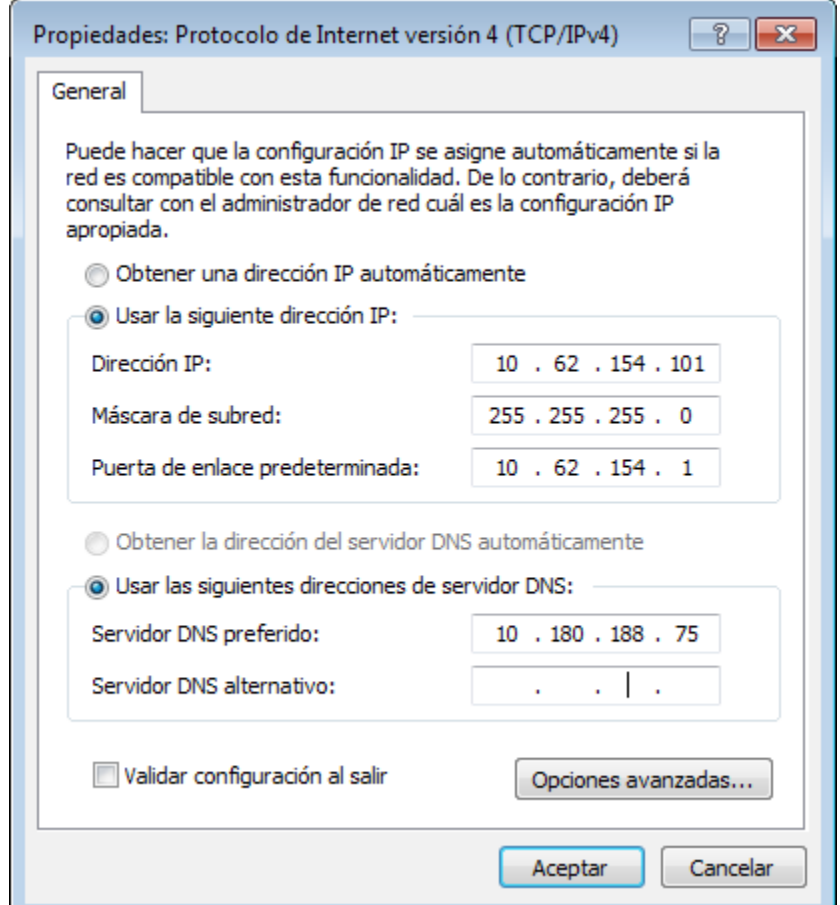

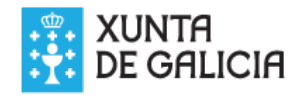

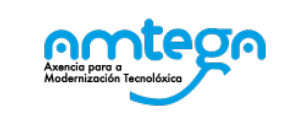

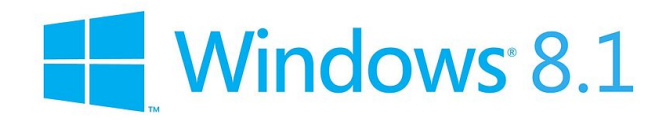

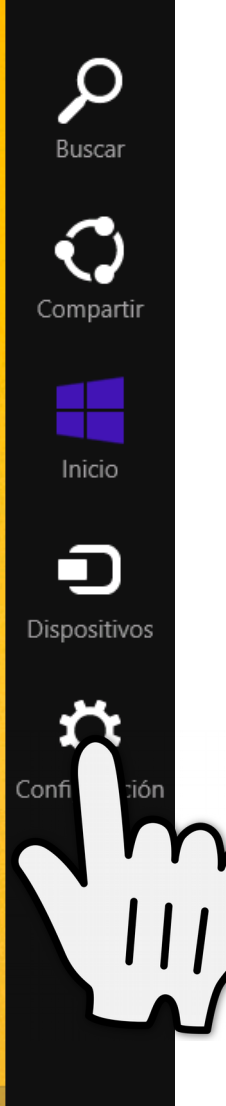

# Configuración da dirección IP no Windows 8

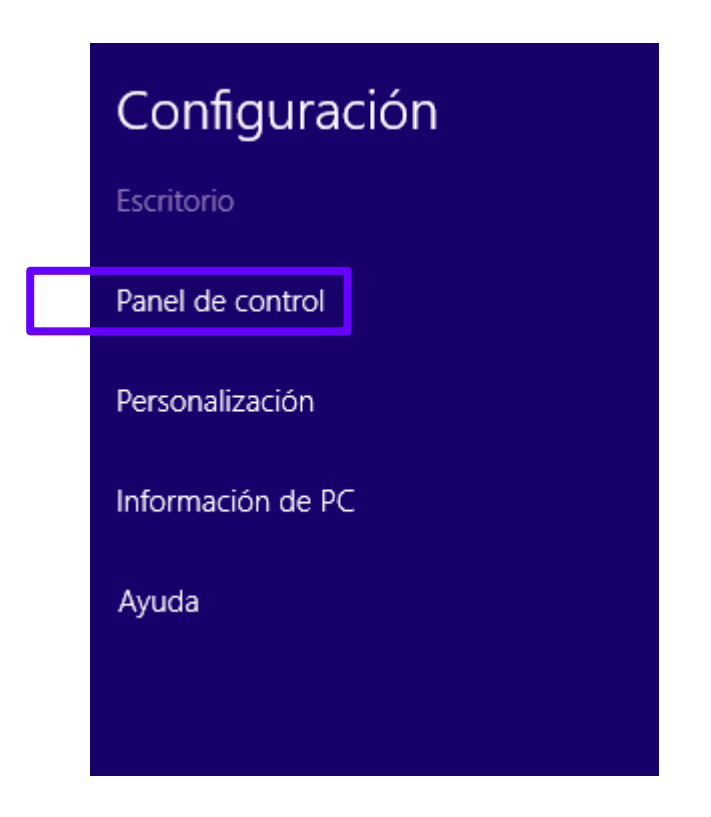

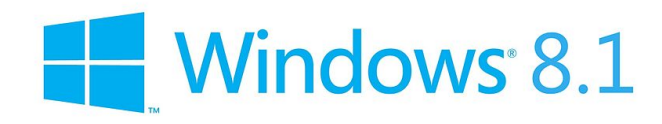

#### Ajustar la configuración del equipo

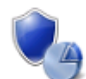

Sistema y seguridad Revisar el estado del equipo Guardar copias de seguridad de los archivos con Historial de archivos Buscar y corregir problemas

red

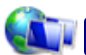

#### Redes e Internet Ver el estado y las tarea

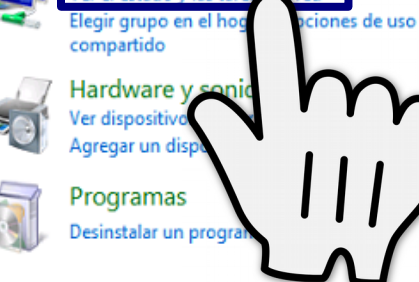

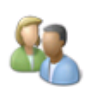

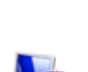

Cambiar fondo de escritorio Ajustar resolución de pantalla

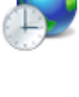

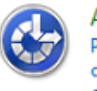

Reloj, idioma y región Agregar un idioma Cambiar métodos de entrada Cambiar formatos de fecha, hora o número

Cuentas de usuario y protección infantil

Configurar Protección infantil para todos los

Cambiar el tipo de cuenta

Apariencia y personalización

usuarios

Cambiar el tema

#### Accesibilidad

Permitir que Windows sugiera parámetros de configuración Optimizar la presentación visual

Ver por: Categoría v

### Ventana principal del Panel de control

Cambiar configuración del adaptador

Cambiar configuración de uso compartido avanzado

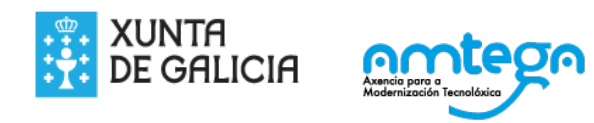

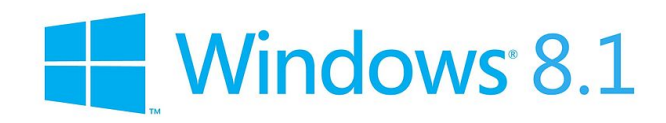

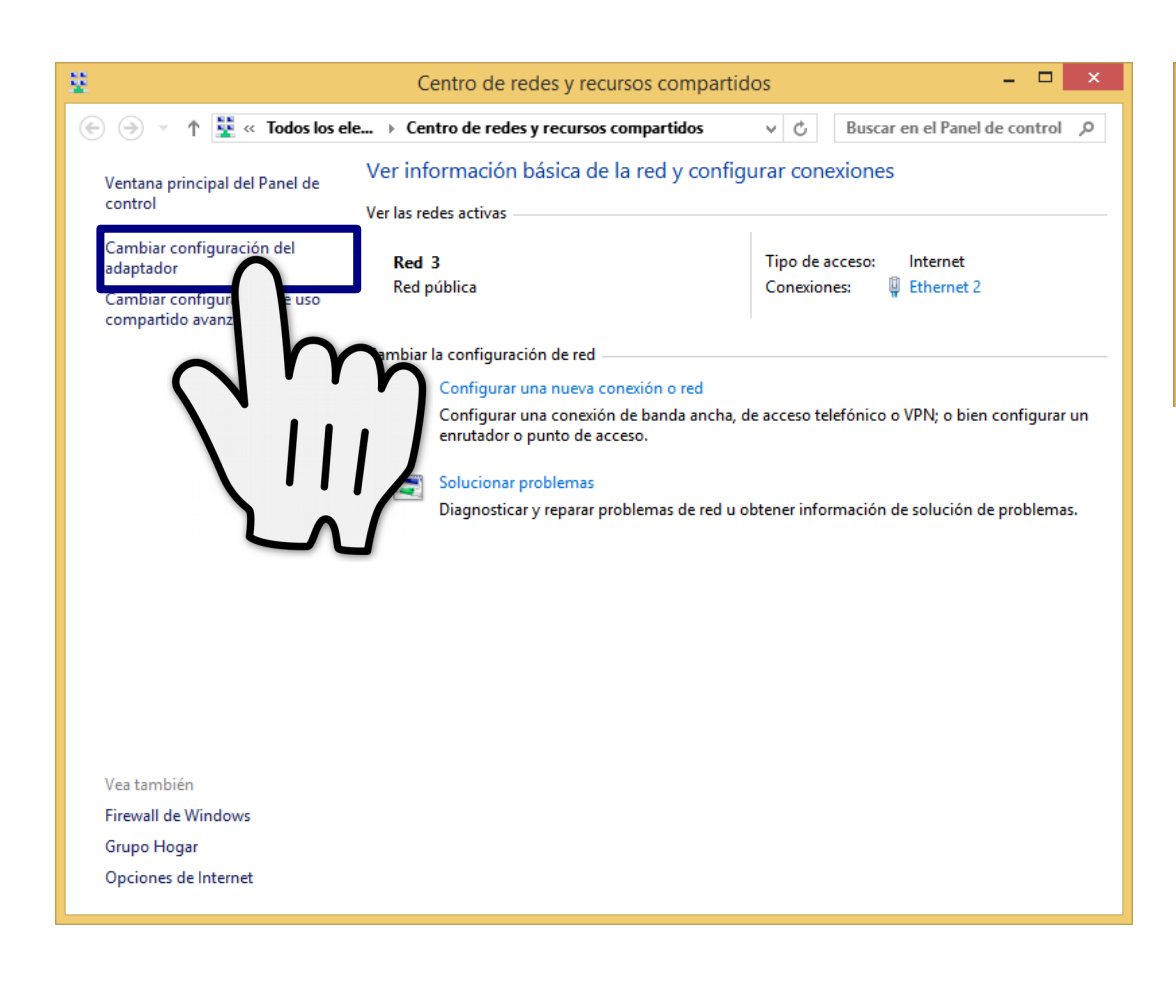

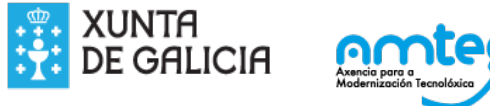

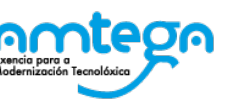

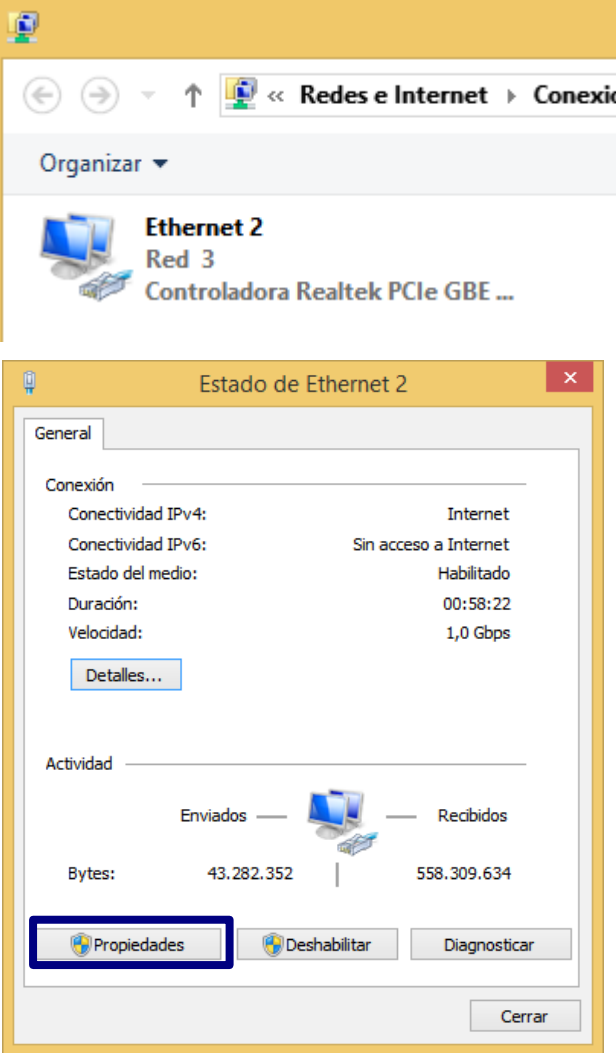

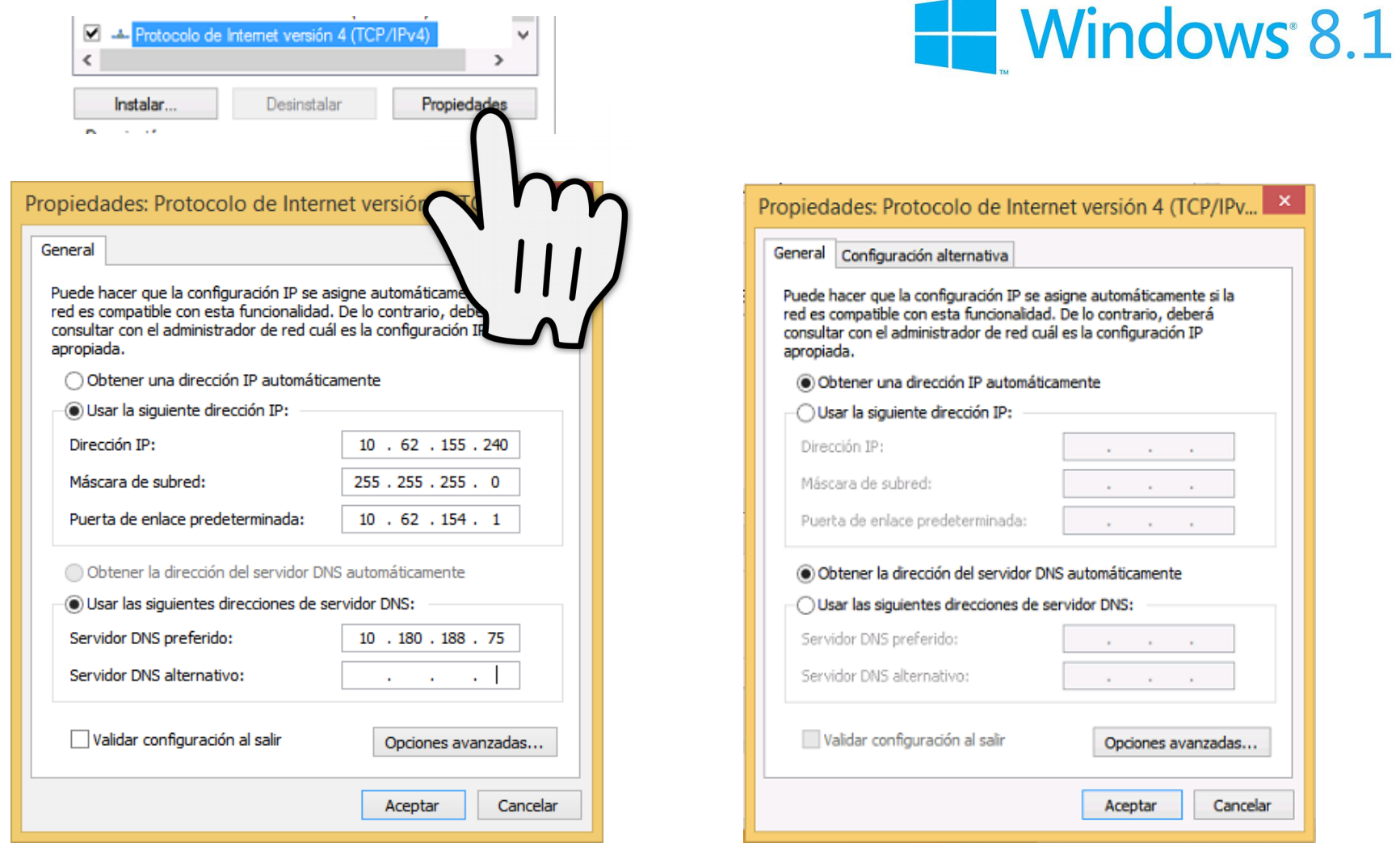

### Con IP manual Con IP automática

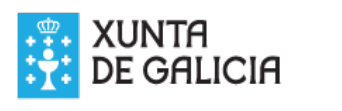

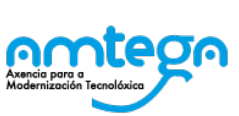

# Configuración da dirección IP no Windows 10

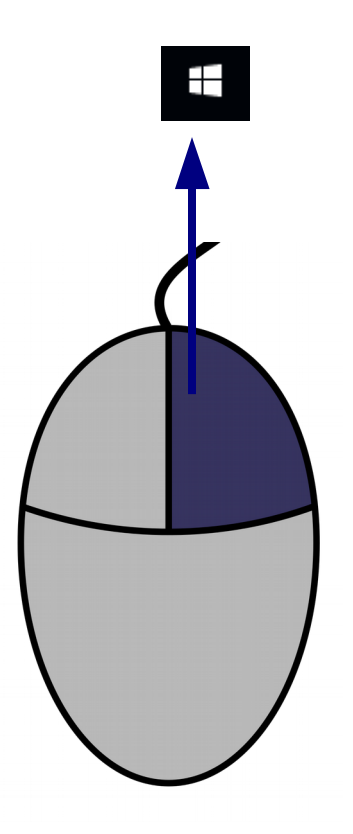

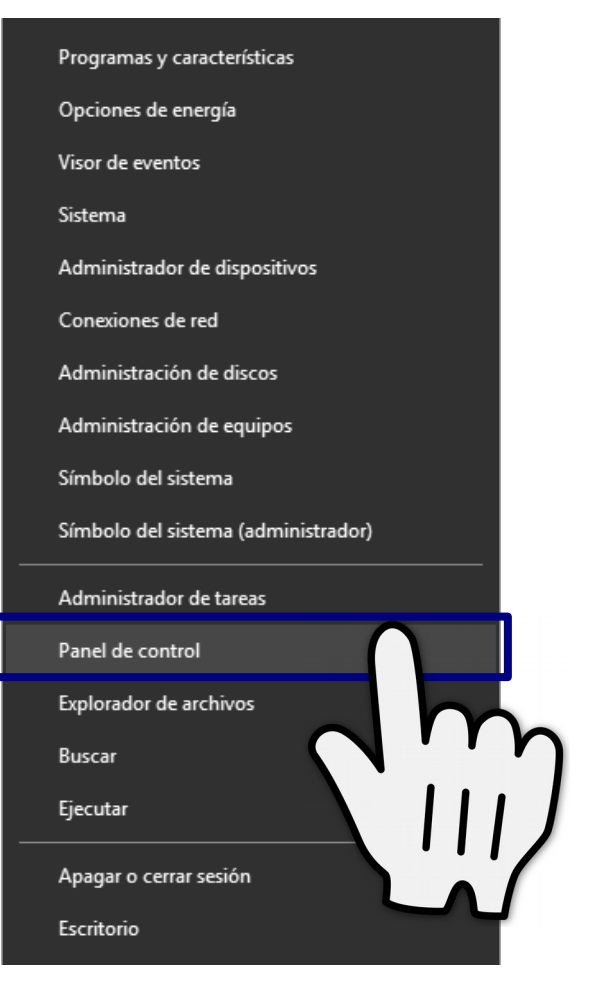

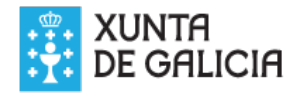

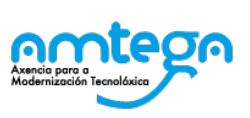

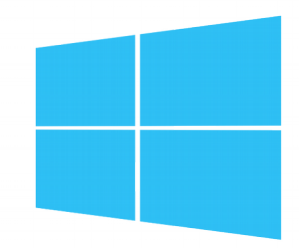

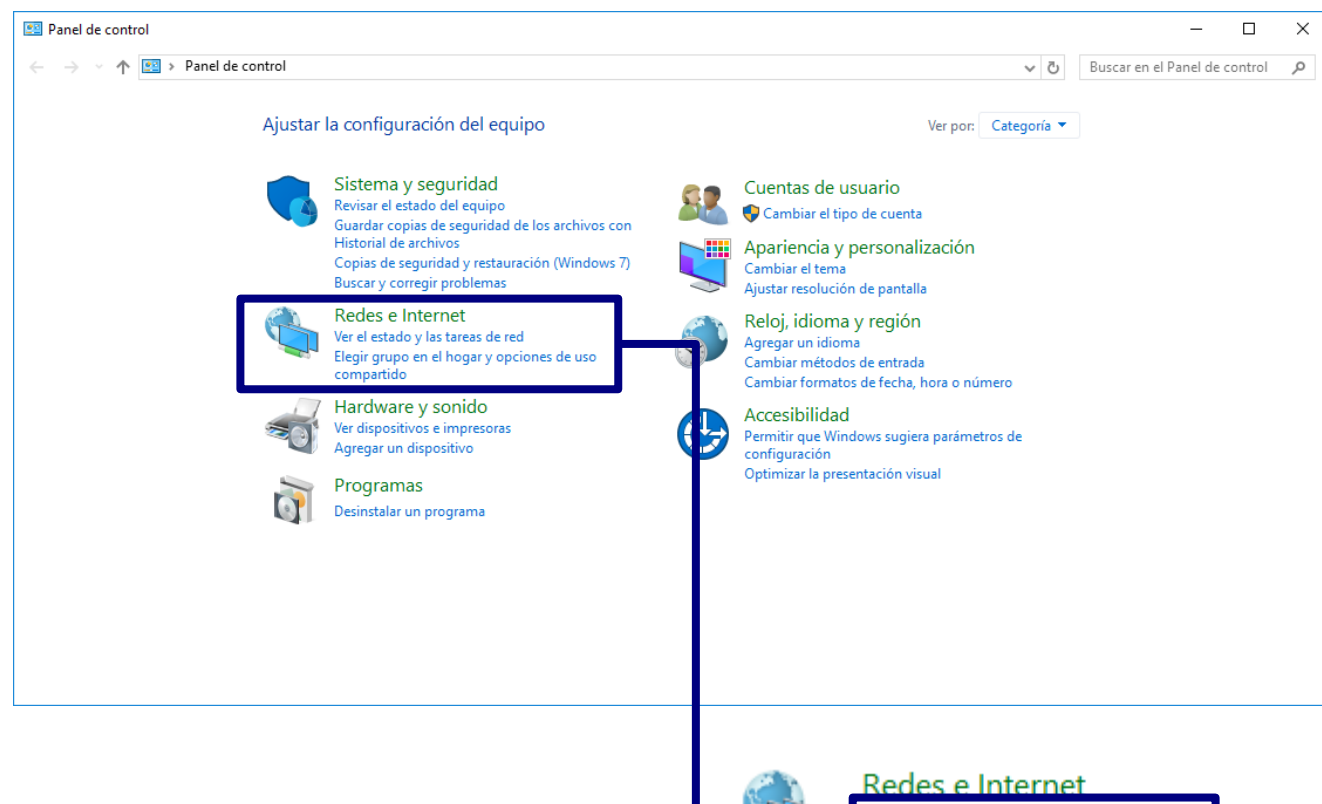

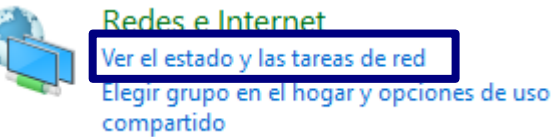

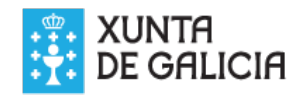

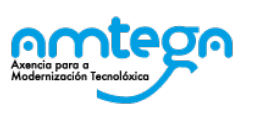

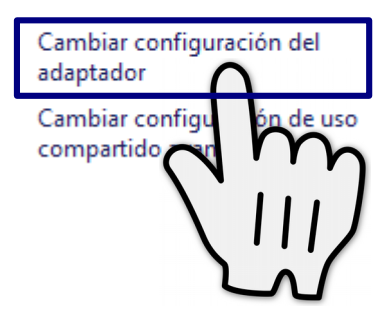

Ventana principal del Panel de

control

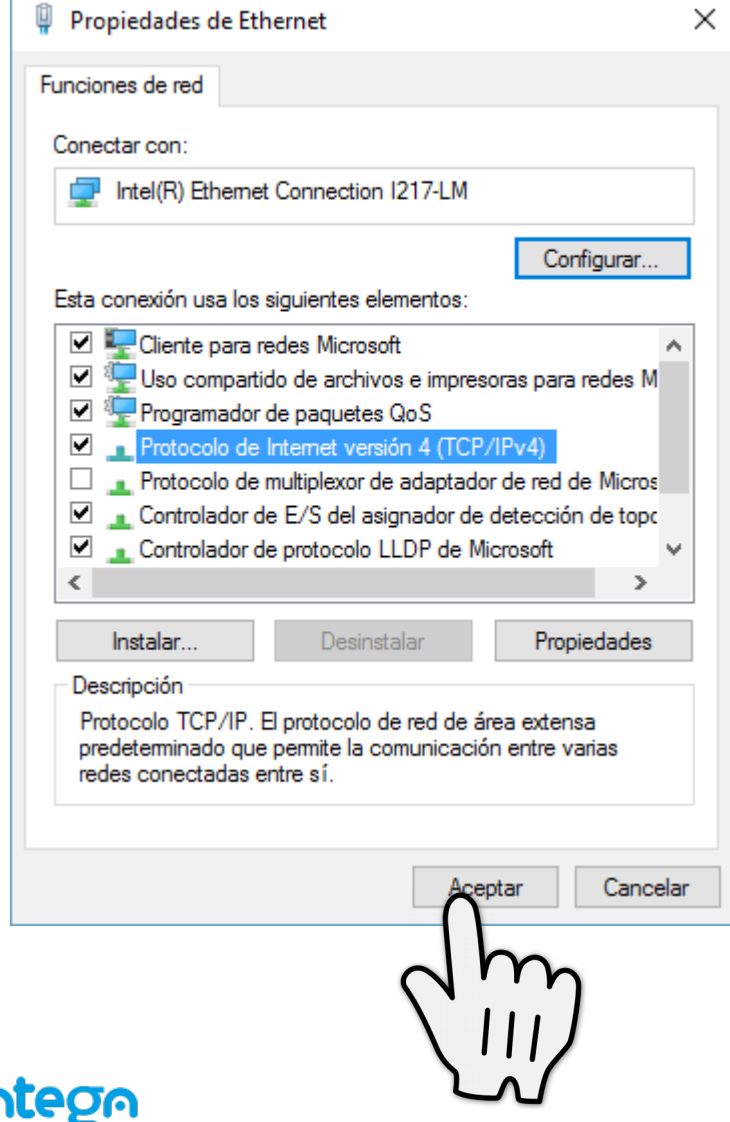

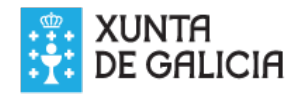

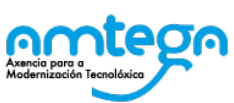

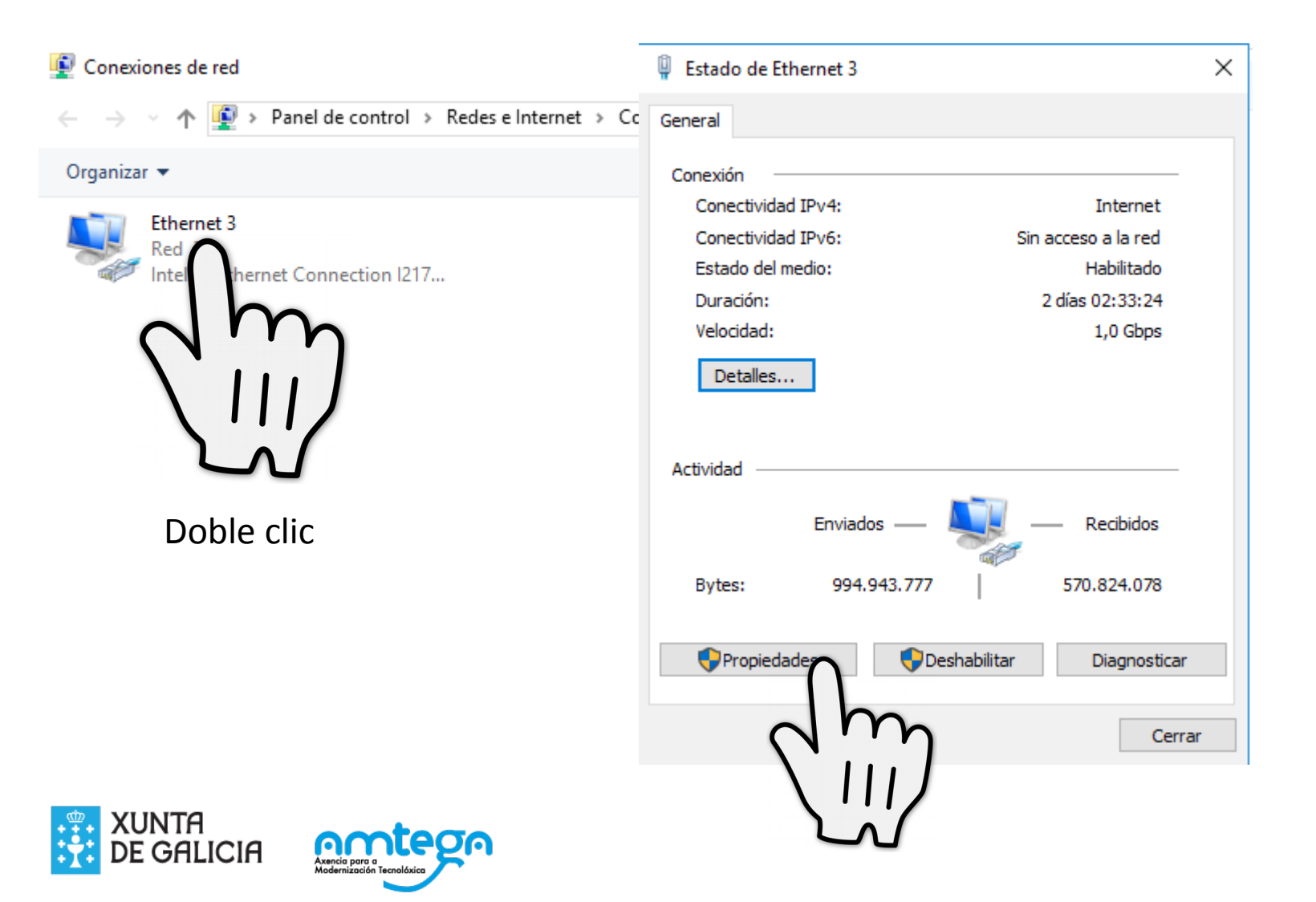

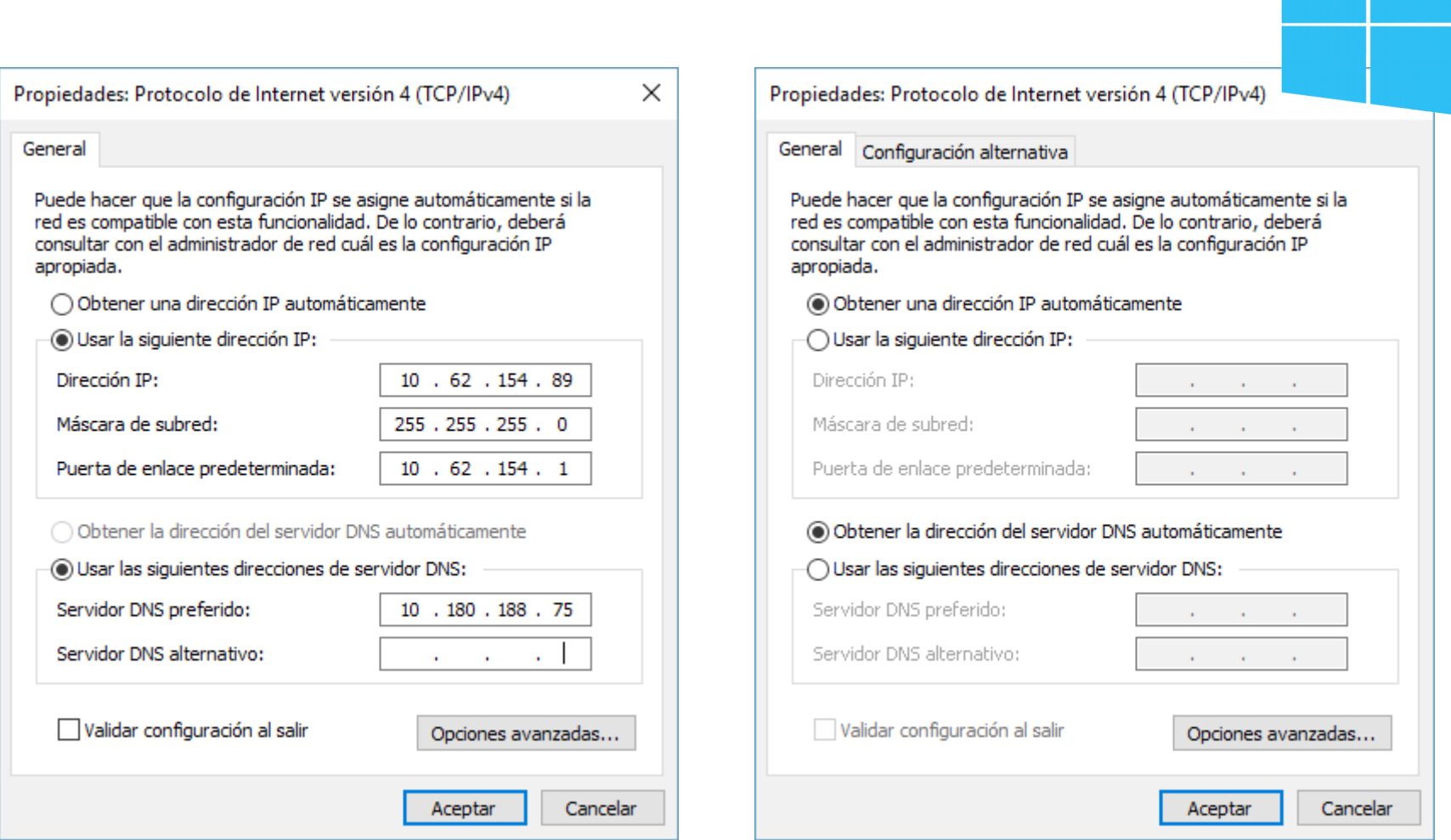

# Con ip manual DHCP\_IP Automática

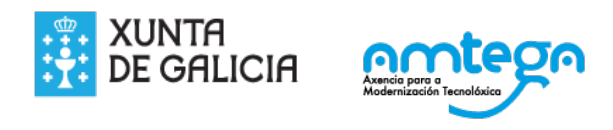

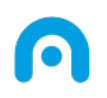

# **Licencia**

Esta obra, elaborada por AMTEGA, está bajo una licencia Reconocimiento-CompartirIgual 3.0 España de Creative Commons.

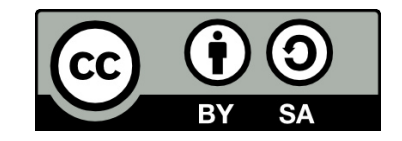

Para ver una copia de la licencia, visite:

<http://creativecommons.org/licenses/by-sa/3.0/es/>

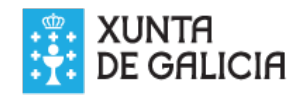

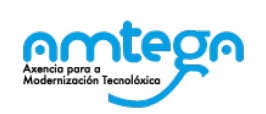

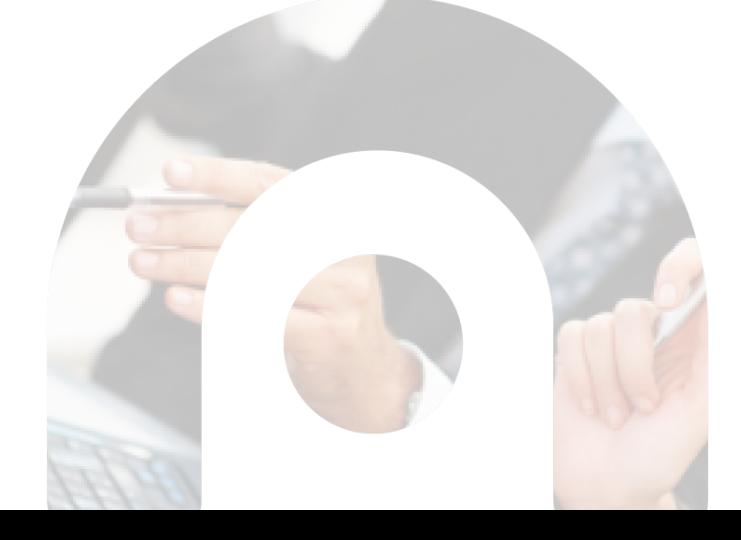